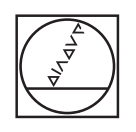

# **HEIDENHAIN**

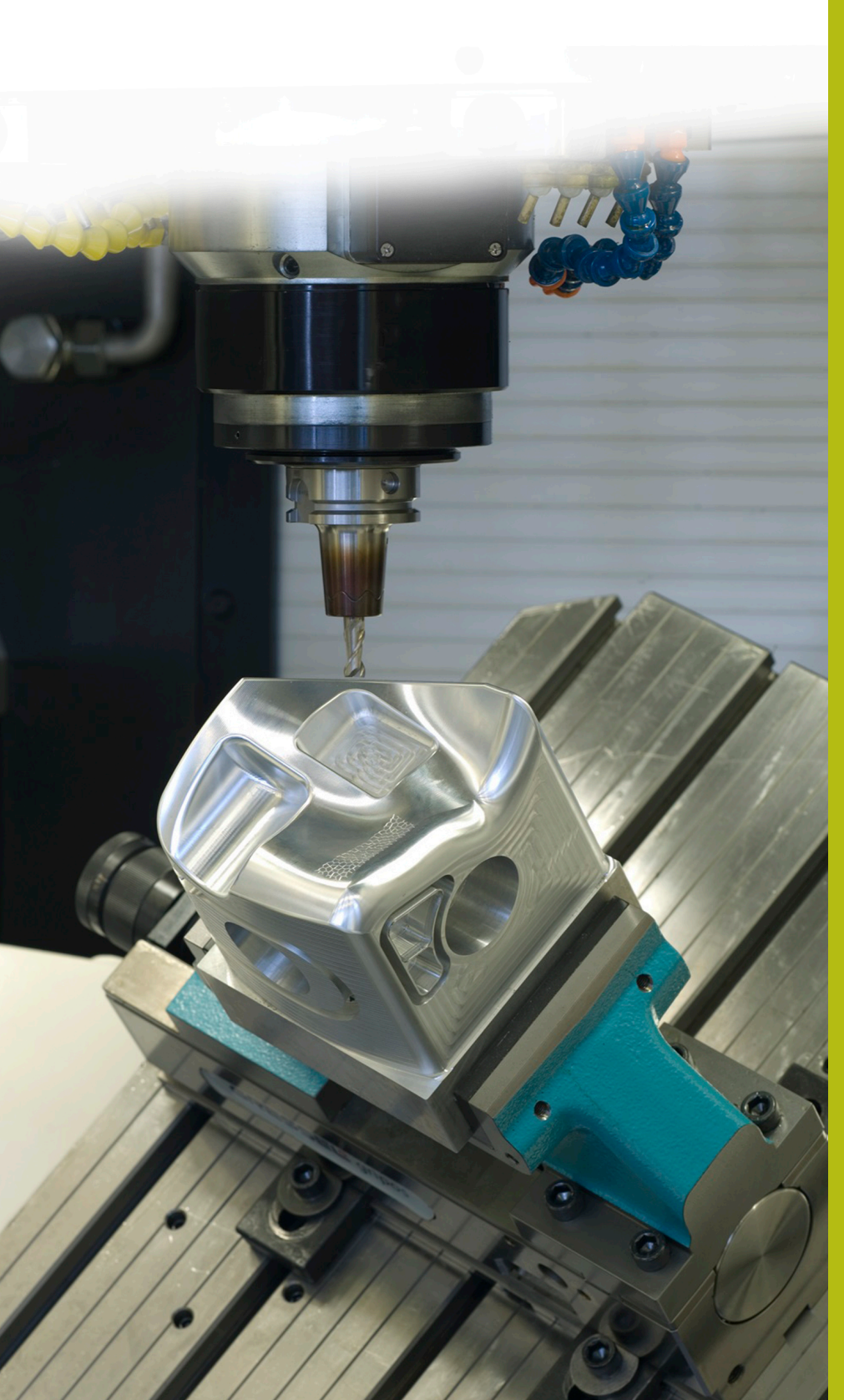

## **Solutions CN**

**Description du programme CN 8200**

**Français (fr) 10/2019**

### **1 Description du programme CN 8200\_fr.h**

Programme CN permettant de mesurer une coordonnée Z et d'appeler automatiquement un autre programme CN. La CN sélectionne le programme CN appelé en fonction de la coordonnée Z mesurée.

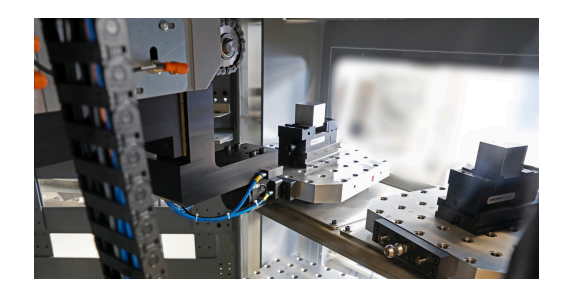

#### **Consigne :**

Vous devez réaliser un ordre de fabrication à partir de cinq pièces différentes. Les pièces brutes varient uniquement par leur coordonnée Z. Les pièces brutes sont fournies non triées.

Pour cet OF, vous disposez d'une machine-outil avec un changeur de palettes. Pour gagner du temps, l'opérateur de la machine ne doit pas commencer par trier les pièces brutes. Il doit se contenter d'équiper les palettes des différentes pièces brutes et de lancer l'usinage.

La CN doit ensuite, en fonction de la pièce brute, sélectionner le programme CN correspondant et lancer l'usinage.

Par ailleurs, il ne doit pas y avoir d'erreurs dues à des pièces brutes qui seraient imprécises. Pour cette raison, seules les pièces brutes qui respectent une plage de tolérance donnée sont usinées.

#### **Solution :**

 $\mathbf i$ 

Une fois la palette installée dans l'espace de la machine, la CN mesure la coordonnée Z de la pièce brute à l'aide du palpeur 3D. En fonction de la coordonnée Z mesurée, la CN sélectionne le programme CN que vous aviez préalablement affecté à cette taille de pièce brute.

La CN vérifie ensuite que la pièce brute se trouve bien dans la limite de la tolérance définie. Si oui, alors elle lance l'usinage. En revanche, si la pièce brute se trouve en dehors de la tolérance, la CN passe à la palette suivante sans lancer l'usinage.

> Il peut également s'agir d'une application sans système de palettes. Le programme CN doit alors être écrit de façon à ce qu'il soit toujours possible pour l'opérateur d'ouvrir la porte de la machine et de changer de pièce sans avoir à procéder à un changement de palette.

#### **Programme CN 8200\_fr.h :**

Le programme CN 8200\_fr.h commence par un saut qui permet à la CN de passer à la partie de programme suivante.

La deuxième partie de programme, celle qui suit la partie ignorée, se compose de cinq sous-programmes. Dans chacun de ces sous-programmes, un **CALL PGM** est défini. Le chemin vers les différents programmes d'usinage des pièces doit être adapté dans chacune de ces commandes. Vous devez commencer par le programme CN 1, autrement dit le programme CN de la pièce brute qui a la coordonnée Z la plus élevée. Puis vous devez définir, par ordre décroissant jusqu'au programme CN 5, le programme CN de la pièce brute qui a la coordonnée Z la moins élevée.

La CN ignore cette partie de programme étant donné que les appels de programmes ne sont exécutés qu'en cas de besoin. Cette partie a toutefois été insérée à cet endroit afin de regrouper tous les paramètres nécessaires en début de programme.

Après les cinq sous-programmes, un LBL 201 est défini. Il s'agit de la marque de saut pour le saut de la définition du programme.

Dans la partie de programme suivante, vous devez définir cinq paramètres Q, avec les valeurs des cinq coordonnées Z différentes. Ici aussi il est important de commencer par la coordonnée la plus élevée, puis d'enchaîner avec les autres dans l'ordre. Les valeurs doivent être renseignées de manière à ce que le milieu de la plage de tolérance puisse être défini.

Il vous faut ensuite définir la tolérance admissible pour les pièces brutes. La CN s'appuie sur cette tolérance pour contrôler les pièces brutes, aussi bien dans le sens positif que dans le sens négatif, par rapport à la coordonnée Z définie.

Le dernier paramètre à définir est celui du nombre de répétitions du programme.

Ensuite, la marque de saut de la boucle de programme est définie. La première étape de la boucle est un appel du programme CN 82006\_fr.h. Le changement de palettes est programmé dans ce programme CN. Une fois que le programme CN appelé a été exécuté, la CN active la fonction d'inclinaison du plan d'usinage, **PLANE RESET**. Un appel d'outil est ensuite programmé pour le palpeur 3D.

À l'étape suivante, la CN active le point d'origine. Dans l'exemple de programme, le point d'origine se trouve au centre de la pièce, dans le plan X/Y, et sur la partie inférieure de la pièce, sur l'axe Z.

Ensuite, la CN prépositionne le palpeur 3D. Puis, un cycle de mesure est défini pour permettre à la CN de mesurer la coordonnée Z de la surface de la pièce. Le cas échéant, les paramètres de ce cycle devront être adaptés. La CN enregistre le résultat de la mesure au paramètre Q90.

 $\mathbf i$ 

Dans l'exemple de programme, une barre oblique **/** est utilisée pour masquer le cycle. Si vous exécutez le programme CN, vous devez soit supprimer la barre oblique **/**, soit veiller à ce que cette fonction de masquage soit inactive.

Dans le test du programme, le cycle de mesure ne fournit aucun résultat de mesure. Pour pouvoir tester le programme dans le test de programme, il est nécessaire de programmer une définition de

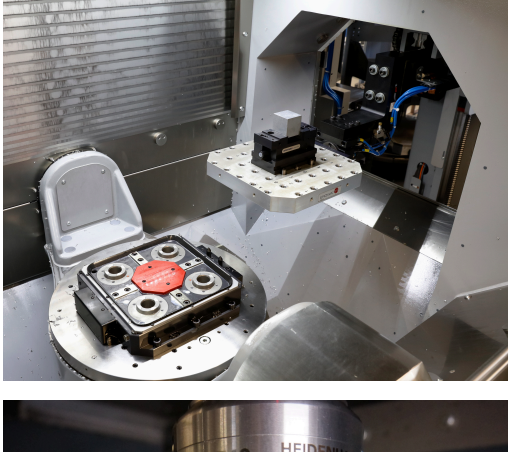

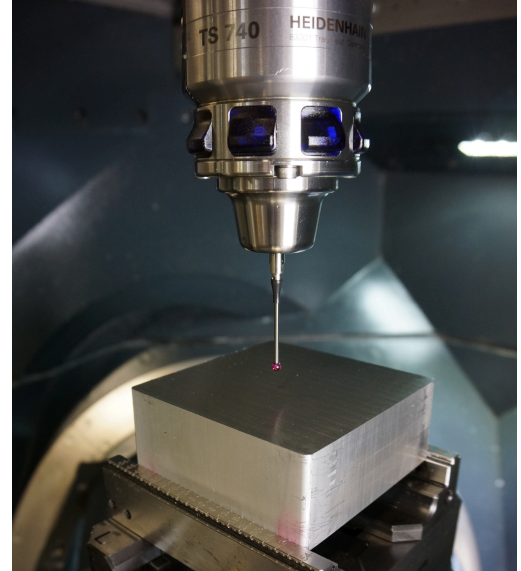

**3**

Q90 à la suite du cycle de mesure. Différentes valeurs peuvent y être enregistrées pour simuler le résultat de la mesure.

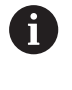

Lorsque vous exécutez le programme CN, la commande numérique écrase le résultat de la mesure avec cette fonction. C'est la raison pour laquelle il est important de la masquer ou de la supprimer du programme CN.

La commande numérique commence ensuite à sélectionner le programme CN adapté. Pour ce faire, la CN commence par calculer la coordonnée Z minimum du programme 1. Elle lui soustrait ensuite la valeur moyenne de la tolérance renseignée. Puis, elle vérifie que la coordonnée mesurée est supérieure à la coordonnée Z minimale calculée pour le programme 1.

Si la valeur mesurée est plus élevée, la CN passe dans le sousprogramme PROG\_1. Si la valeur mesurée est moins élevée, cette même procédure se répète pour les programmes 2 à 5. Si la CN est incapable d'affecter un programme CN à une valeur de mesure, elle passe directement au label "end".

Dans les sous-programmes PROG\_1 à PROG\_5, la CN effectue chaque fois un saut dans un autre sous-programme pour vérifier si la valeur mesurée est inférieure à la tolérance supérieure de la pièce brute concernée.

Si la valeur mesurée se trouve en dehors de la tolérance, la CN passe au label "end". Sinon, la CN saute dans le sousprogramme dans lequel elle est censée appeler le programme CN correspondant avec la fonction **CALL PGM**.

Une fois le programme d'usinage exécuté, la CN effectue un saut au label "end". L'appel de la répétition de la partie de programme est programmé après la marque de saut. Si le nombre de répétitions n'est pas atteint, la CN saute à l'appel de programme pour le changement de palette. Si le nombre de répétitions n'est pas atteint, la commande numérique met fin au programme CN avec l'instruction M30.

#### **Programmes CN 82001\_fr.h à 82005\_fr.h**

Dans cet exemple, les programmes CN 82001 fr.h à 82005 fr.h correspondent aux programmes d'usinage des différentes pièces brutes. Comme l'usinage est toutefois ici de seconde importance pour le déroulement du programme, les programmes contiennent uniquement des formes BLK différentes et un arrêt programmé. Cet arrêt permet de vérifier, aussi bien dans le test de programme que sur le poste de programmation, que les sauts ont été correctement exécutés.

#### **Programme CN 82006\_fr.h**

Si un changement de palettes doit être effectué dans le programme principal, la CN appelle le programme CN correspondant. Le changement de palette dépend de la machine et ne peut pas être représenté sur le poste de programmation. C'est la raison pour laquelle seul un arrêt est programmé.